## **Τομέας**: Ηλεκτρονικός **Εκπαιδευτικός**: Μπουλταδάκης Στέλιος

**Μάθημα**: Ηλεκτρονικές διατάξεις και Εργαστήριο Η/Υ για Ηλεκτρονικούς Ι και ΙΙ **Αντικείμενο**: Συχνότητα, Περίοδος και Φάση Ημιτονικού Σήματος. Λογισμικό ΤΙΝΑ

- Μεταφέρω στο σχεδιαστικό χώρο πηγή εναλλασσόμενου ρεύματος: Sources/Voltage Generator
- Μεταφέρω στο σχεδιαστικό χώρο αντίσταση : Basic /Resistor και δημιουργώ το παρακάτω κύκλωμα:

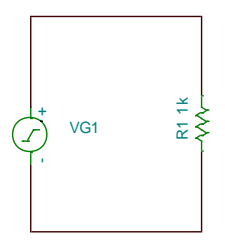

 Κάνω διπλό κλικ ή δεξί κλικ/Properties στο εικονίδιο της πηγής και επιλέγω DC υπόβαθρο =0 volts και τύπο σήματος Signal/Sinusodial , θέτω τιμές στα πεδία και συμπληρώνω τον παρακάτω πίνακα:

Πλάτος (Amplitude) A=10 Volts Συχνότητα: 50 Hz Περίοδος : …………………….. Συχνότητα: 500 Hz Περίοδος : …………………….. Συχνότητα: 1 ΚHz Περίοδος : …………………….. Συχνότητα: 1 ΜHz Περίοδος : ……………………..

 Σχεδιάζω τη μορφή του ημιτονικού σήματος για τις τιμές φάσεις (θέτω τιμή και κάνω κλικ σε άλλο πεδίο για να εισαχθεί η τιμή της φάσης:

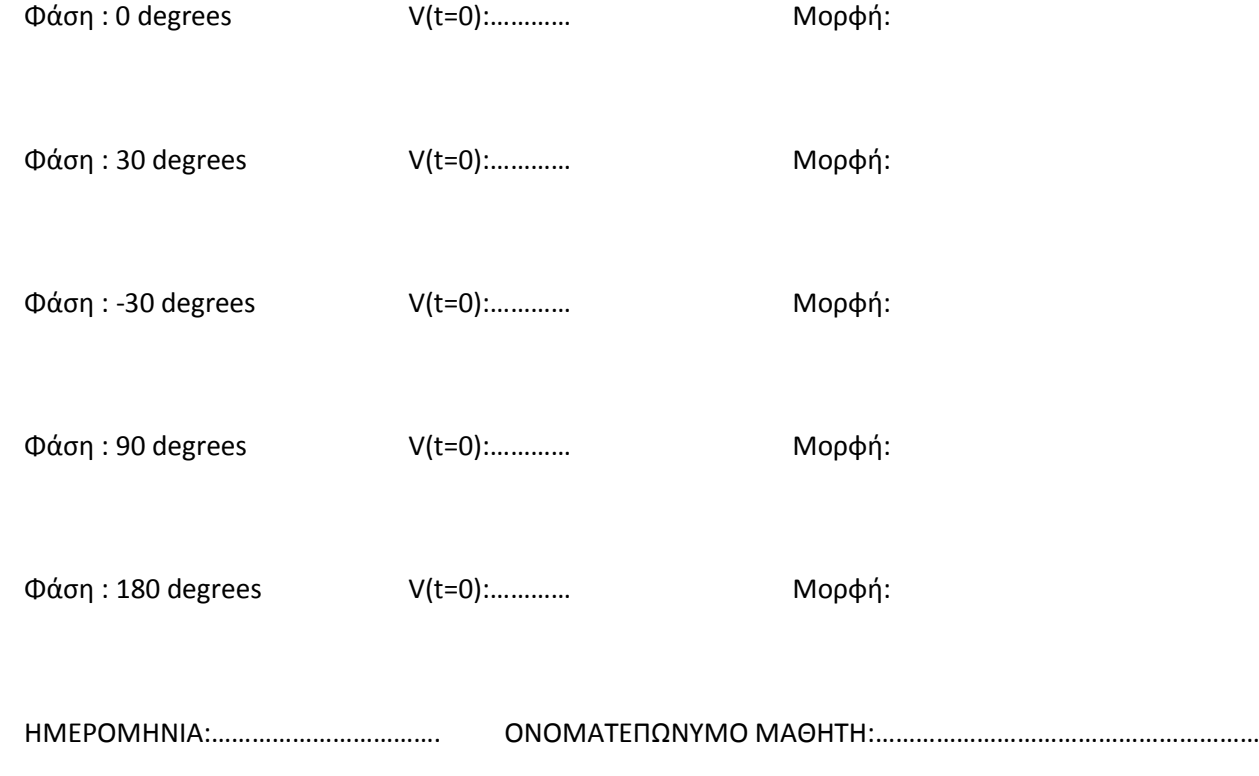